# Jopox ohjeet Muodostelmaluistelulle

09602020

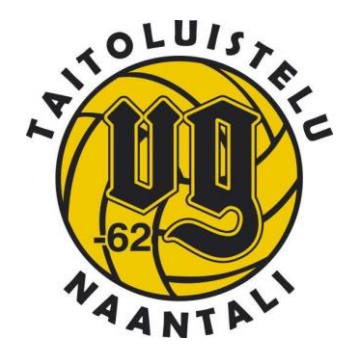

## Jopox ohjeet Muodostelmaluistelulle

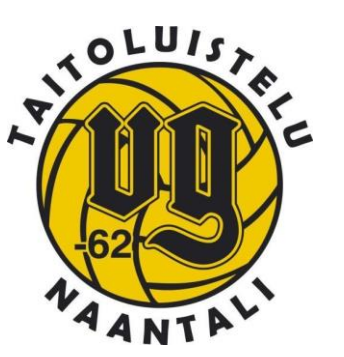

- VG muodostelmaluistelu käyttää Jopoxia seuran jäsenrekisterin ja joukkueiden tietojen ylläpitoon, viestintään ja laskutukseen
- Jopoxissa yhteystietojen päivittäminen onnistuu kätevästi itse
- Jopoxissa voit tarkastella myös laskuhistoriaasi ja näet avoimet laskusi
- Jopoxiin kirjautuminen onnistuu joko selaimella tai Jopox appilla

### Jopoxiin kirjautuminen Jopox appilla

- 1. Lataa Jopox app laitteeseesi ja avaa se
- 2. Valitse seuraksi VG-62

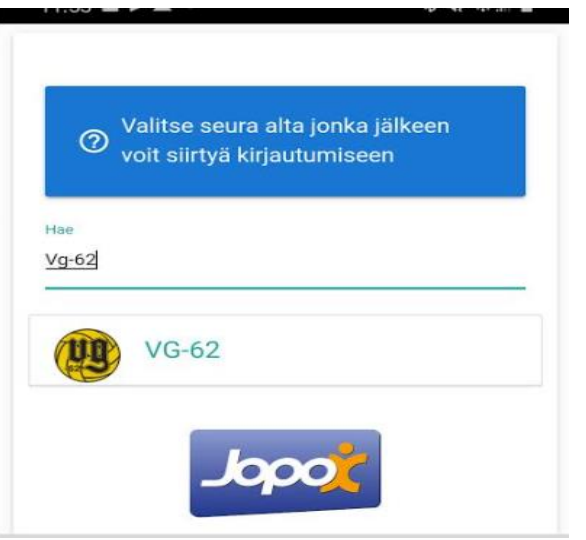

- 3. Kirjaudu sisään, käyttäjätunnus on sähköpostiosoitteesi.
- 4. Jos et muista salasanaasi, voit lähettää sen 'Unohditko salasanasi' -linkin kautta sähköpostiisi.

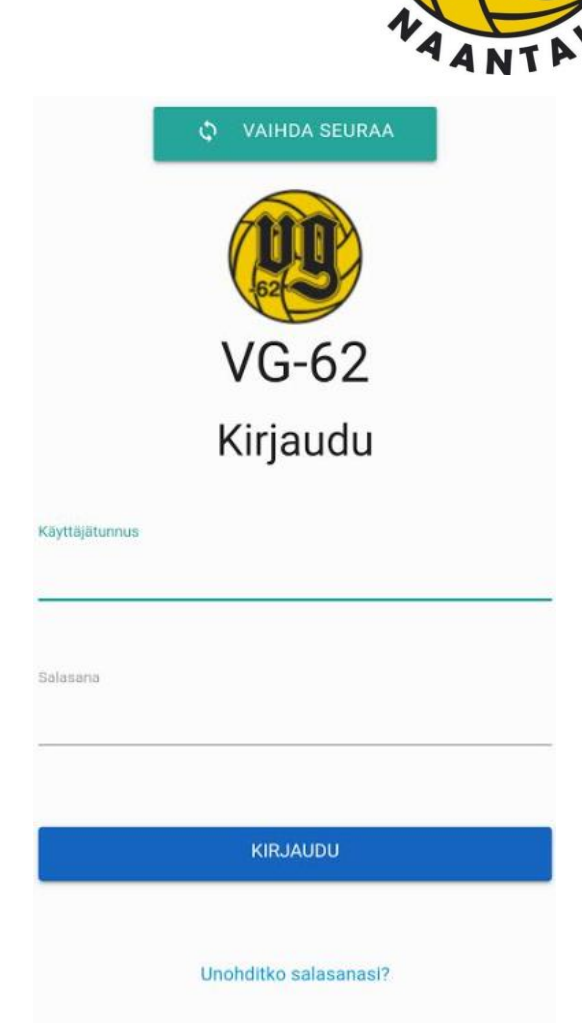

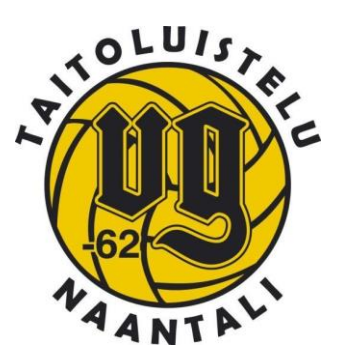

# Jopoxiin kirjautuminen Jopox appilla

- 5. Käyttäjätunnuksen kyselyissä tai muissa ongelmatilanteissa lähetä viesti Tiina Virtaselle [tiina.s.virtanen@gmail.com](mailto:tiina.s.virtanen@gmail.com)
- 6. Jopoxin valikko aukeaa vasemmassa yläreunassa olevasta kolmen viivan kuvakkeesta **UI** Kabinetti
	- Joukkueellasi ei ole yhtäär  $\odot$ tulevaa tanahtumaa
- Omat tiedot täällä näet rekisterissä olevat omat ja huollettaviesi tiedot ja pystyt päivittämään niitä
- Laskuarkisto täällä näet laskuhistoriasi ja avoimena olevat laskut

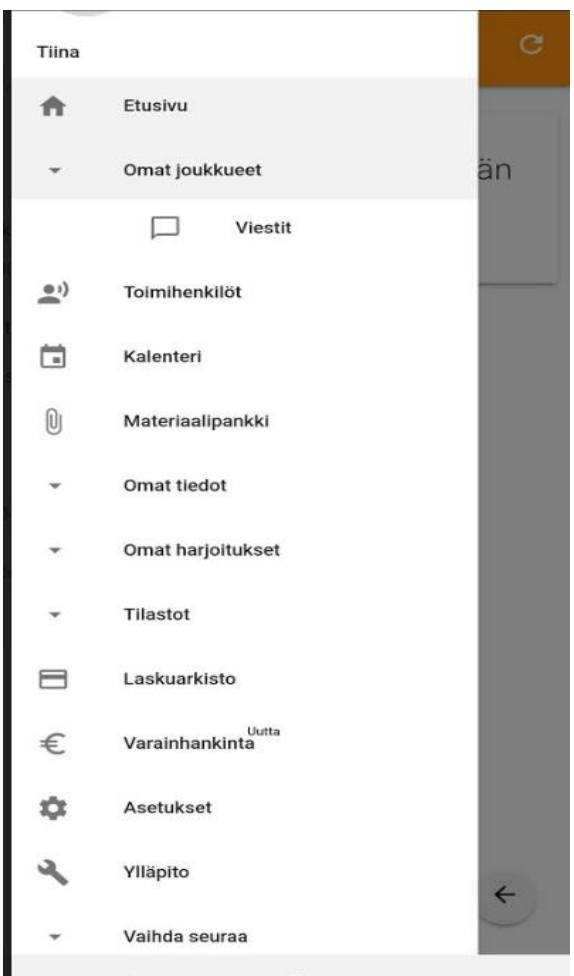

## Jopoxiin kirjautuminen selaimella

- 1. Jopox löytyy pääseuran etusivulta osoitteesta [www.vg-62.fi](http://www.vg-62.fi/)
- 2. Napsauta oikeassa yläkulmassa Kirjaudulinkkiä
- 3. Kirjautumisikkuna aukeaa.
- 4. Käyttäjätunnus on sähköpostiosoitteesi.

5. Jos et muista salasanaasi, voit lähettää sen tätä kautta sähköpostiisi

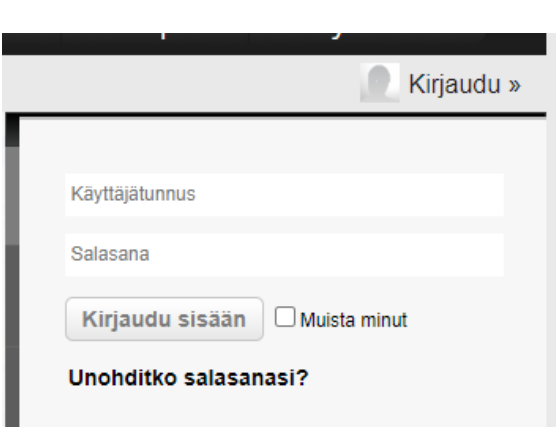

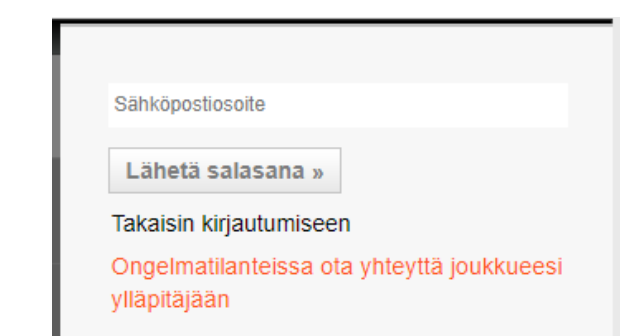

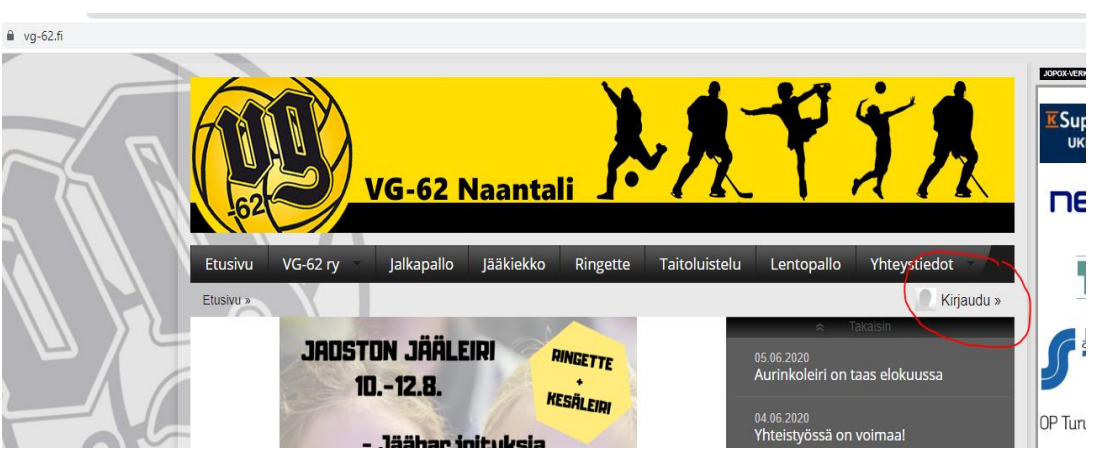

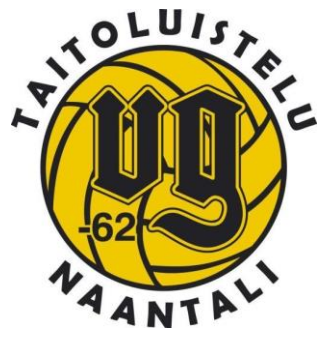

### Jopoxiin kirjautuminen selaimella

- 6. Käyttäjätunnuksen kyselyissä tai muissa ongelmatilanteissa lähetä viesti Tiina Virtaselle [tiina.s.virtanen@gmail.com](mailto:tiina.s.virtanen@gmail.com)
- 7. Jopoxin valikko aukeaa, kun viet hiiren nimesi päälle kirjautumisikkunassa
- Omat tiedot tai Vaihda salasana – täällä näet rekisterissä olevat omat ja huollettaviesi tiedot ja pystyt päivittämään niitä
- Laskuarkisto täällä näet laskuhistoriasi ja avoimena olevat laskut

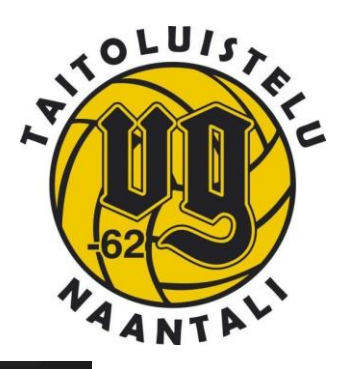

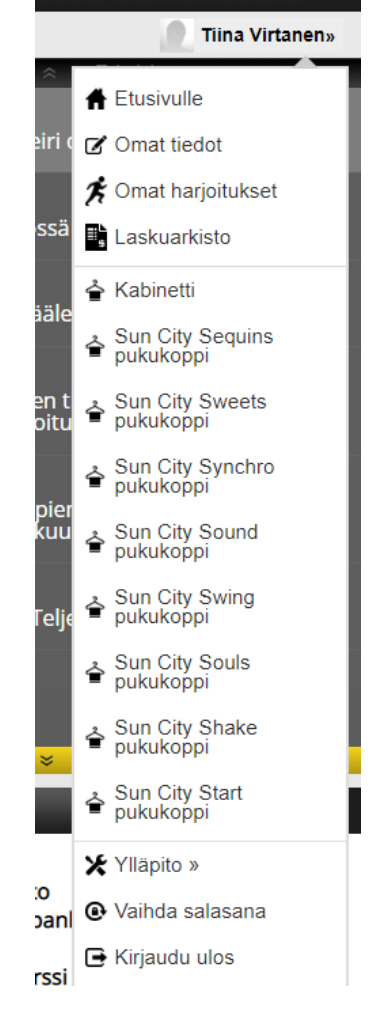